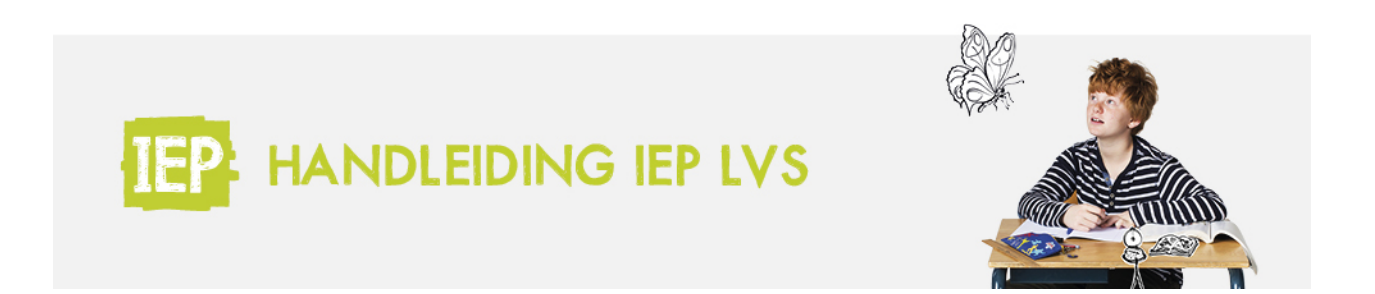

## 3.5 THEMA'S BEHEREN LEERJAAR 1 EN 2

## *Een nieuw thema aanmaken*

Wanneer je er met je team voor kiest om te werken met thema's en de doelen daarover te verdelen, kan je in het LVS thema's aanmaken.

Ga, wanneer je bent ingelogd naar de groep en klik op 'thema's beheren'.

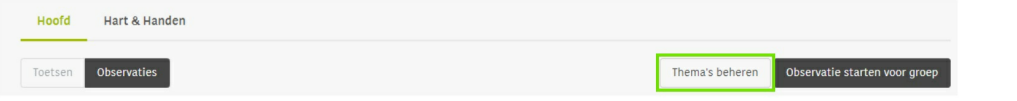

Ga rechtsboven naar 'Maak nieuw thema'. Kies vervolgens de vaardigheid en geef het thema een naam. Klik op volgende stap.

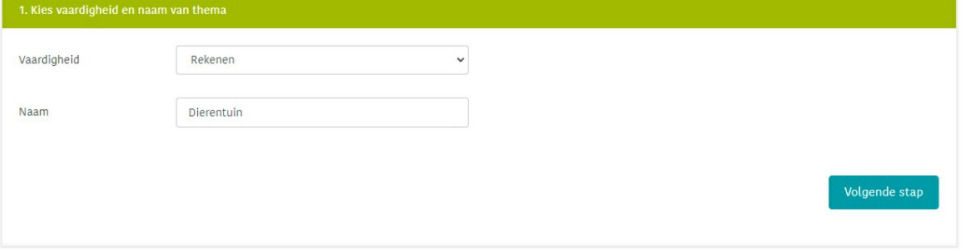

Selecteer de doelen die je bij het thema wil observeren en klik onderaan op opslaan.

## *Thema's bekijken en bewerken*

Bestaande thema's kan je bekijken door op het oogje achter het thema te klikken. Je ziet dan welke doelen er voor dat thema geselecteerd zijn.

Wanneer je een thema wil bewerken of verwijderen, kan dat door op de 3 verticale stipjes te klikken.

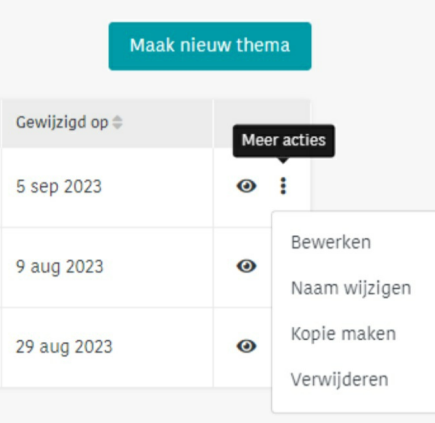